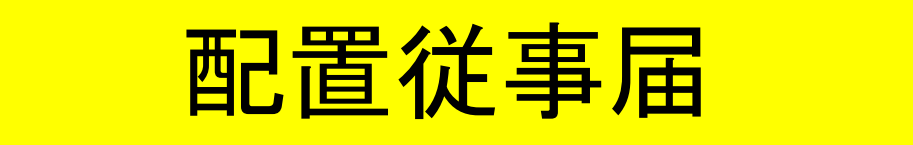

■ 配置従事届とは 配置販売業者又はその配置員は、医薬品の配置販売に従事しようとす るときは、その氏名、配置販売に従事しようとする区域その他厚生労働 省令で定める事項を、あらかじめ、配置販売に従事しようとする区域の都 道府県知事に届け出なければなりません。(薬機法第32条)

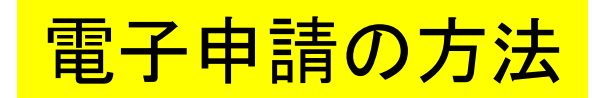

■ 各保健所(部)の電子申請窓口をクリックすると、申請画面に進みます。

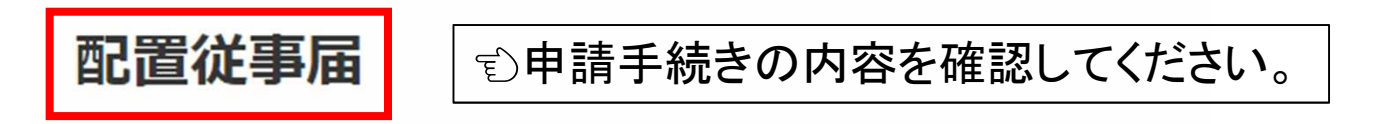

入力の状況

大分県の「配置従事届」のネット申請ページです。

## 配置従事届とは

医薬品の配置販売に従事される方は、事前に管轄保健所経由で大分県知事宛 に配置従事届の提出が必要です。

ログインして申請に進む

「ログインして申請に進む」 をクリックしてください。

 $0%$ 

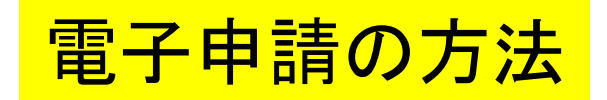

# **Graffer** スマート申請

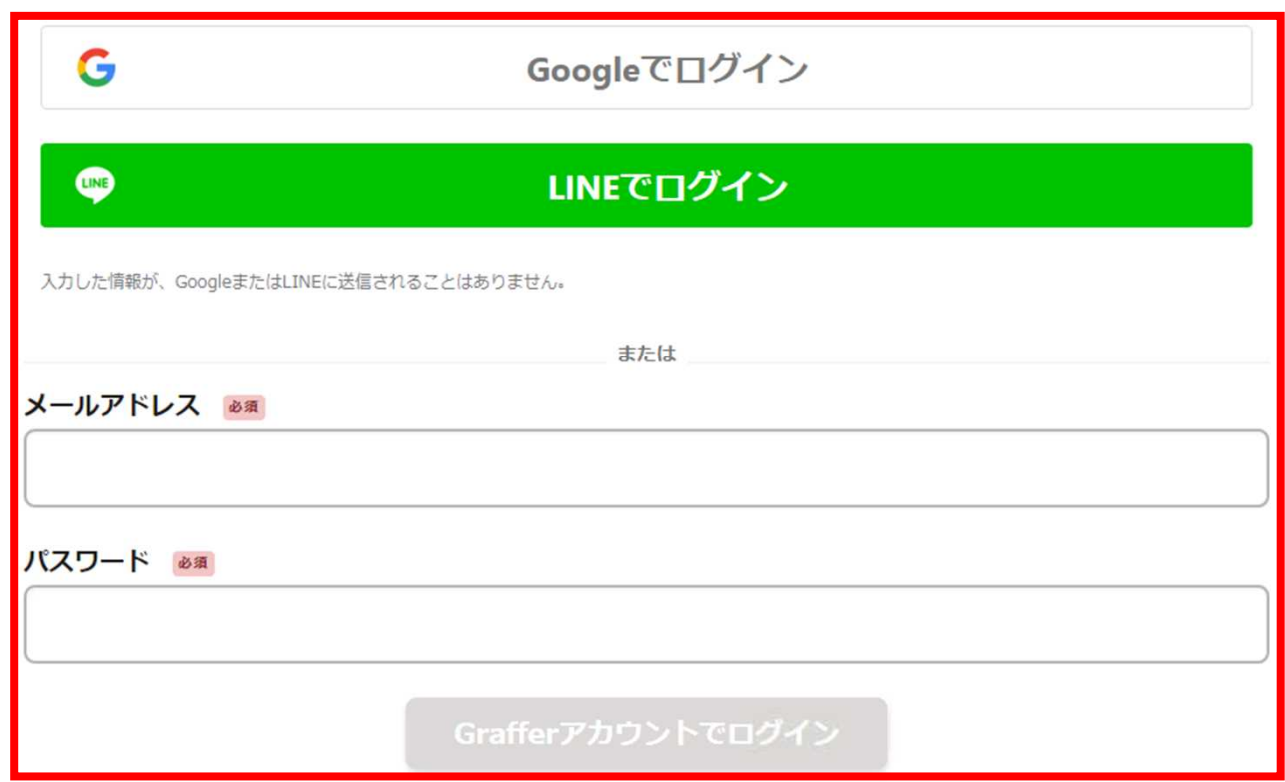

パスワードをお忘れの場合リセットすることができます。

# アカウント情報を入力してログインしてください。

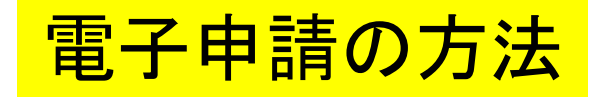

配置従事届

入力の状況

 $0\%$ 

大分県の「配置従事届」のネット申請ページです。

配置従事届とは

医薬品の配置販売に従事される方は、事前に管轄保健所経由で大分県知事宛 に配置従事届の提出が必要です。

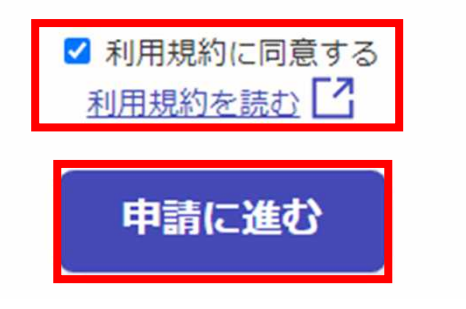

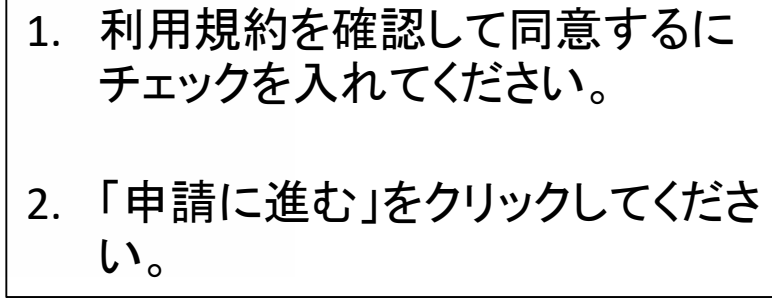

 $\overline{4}$ 

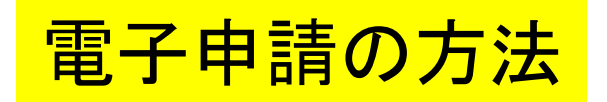

# ■ 申請者が個人の場合

配置従事届

入力の状況

 $15%$ 

# 申請者の情報

申請者の種別 & 須

◎ 個人

○ 法人

### 届出者氏名 &須

## 郵便番号 必須

ハイフンなしの半角7桁で入力してください

住所を自動で入力

## 届出者住所 必須

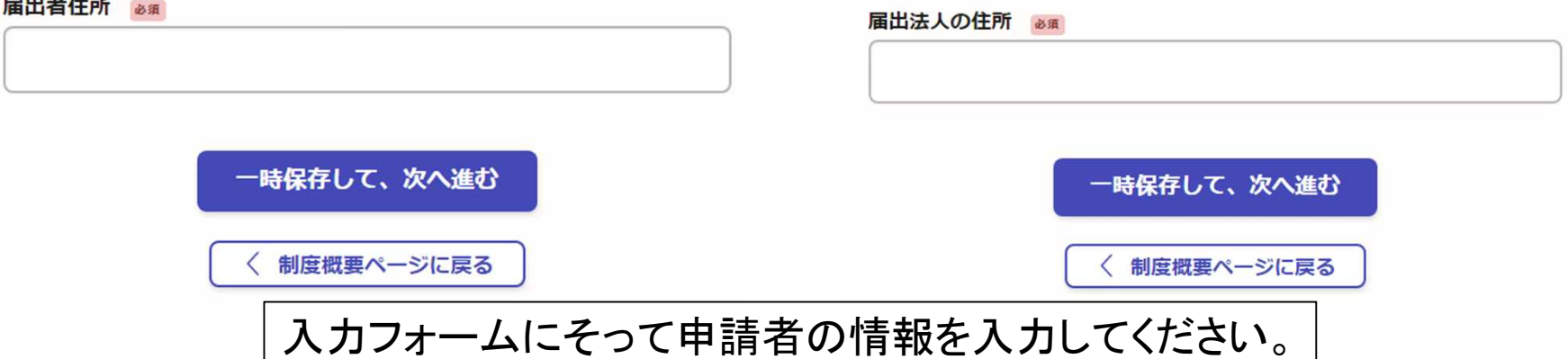

# ■ 申請者が法人の場合

配置従事届

入力の状況

住所を自動で入力

15%

# 申請者の情報

## 申請者の種別 &須

○ 個人

◎ 法人

Q 法人を検索して自動入力する

届出法人名 28 28

#### 郵便番号 必須

ハイフンなしの半角7桁で入力してください

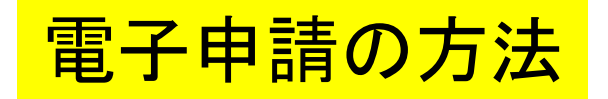

入力の状況

29%

# 届出対象年 & 須

医薬品の配置販売を行う年を記載してください。 例:令和〇年 (200文字まで)

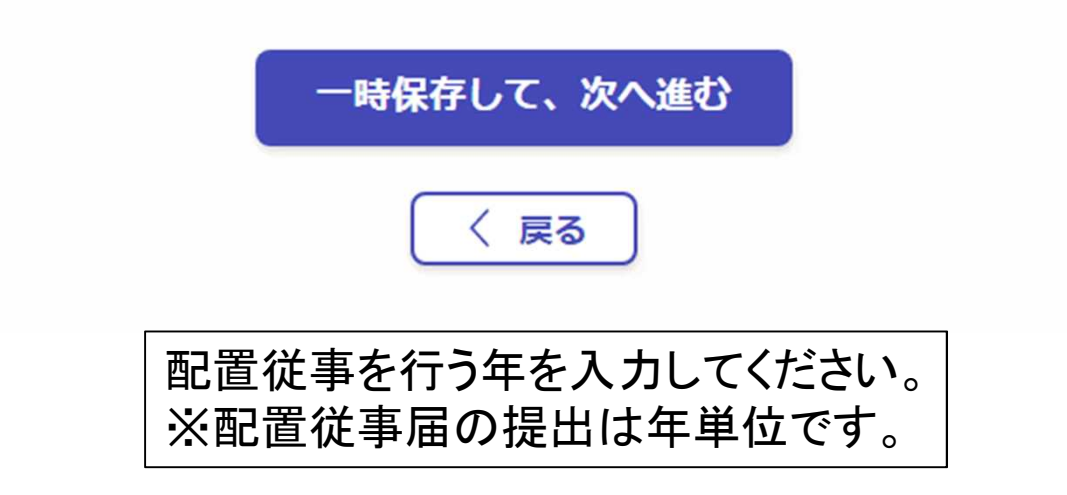

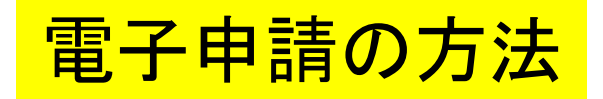

入力の状況

 $-43%$ 

# 配置販売業者

#### 配置販売業者氏名 23

省略等せず、正式名称で記載して下さい。 (200文字まで)

#### 配置販売業者住所 必須

郵便番号

9999999 または 999-9999

必須

住所 省略等せず、正式名称で記載して下さい。 (200文字まで)

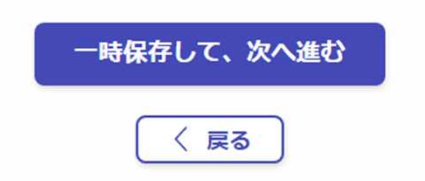

# 入カフォームにそって配置販売業者 に関する情報を入力してください。

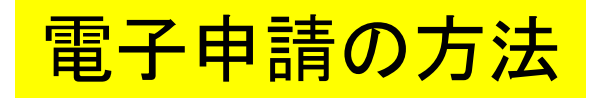

入力の状況

58%

## 配置従事者

#### 配置従事者氏名 & 滴

届出者氏名と同じ氏名を記入して下さい。 例:配置 太郎 (200文字まで)

#### 配置従事者住所 & 須

郵便番号

9999999 または 999-9999

必須

住所 住民票どおりに記載して下さい。 (200文字まで)

一時保存して、次へ進む

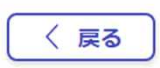

配置従事者に関する情報を入力 してください。 ※住所は住民票どおりに入力して ください。

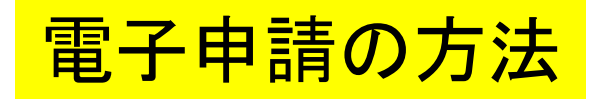

入力の状況

 $72%$ 

従事期間 必須

従事する期間(開始日〜終了日)を記載して下さい。

## 開始日

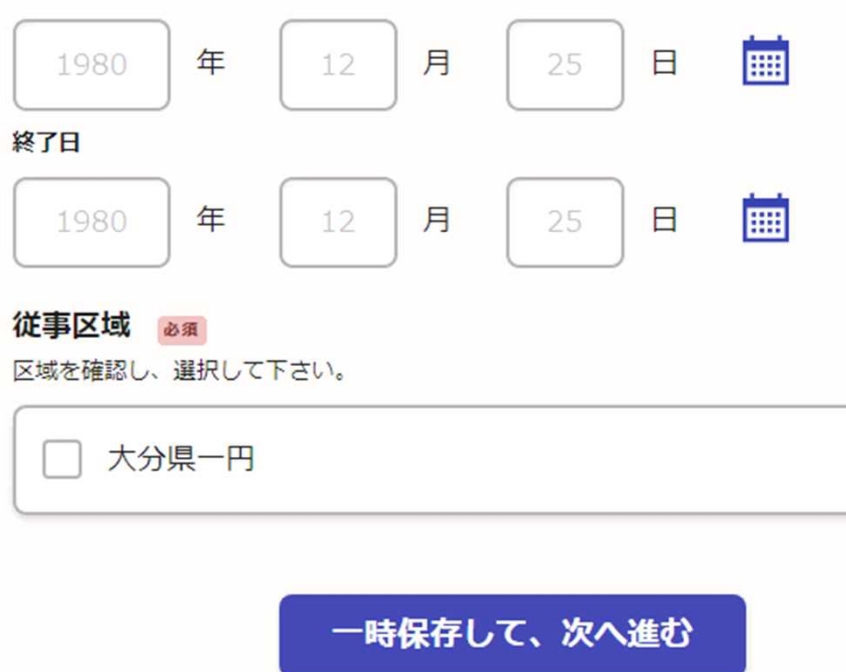

く戻る

# 入力フォームにそって従事期間 及び区域を入力してください。

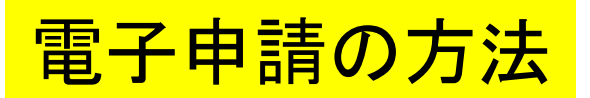

入力の状況

配置従事届

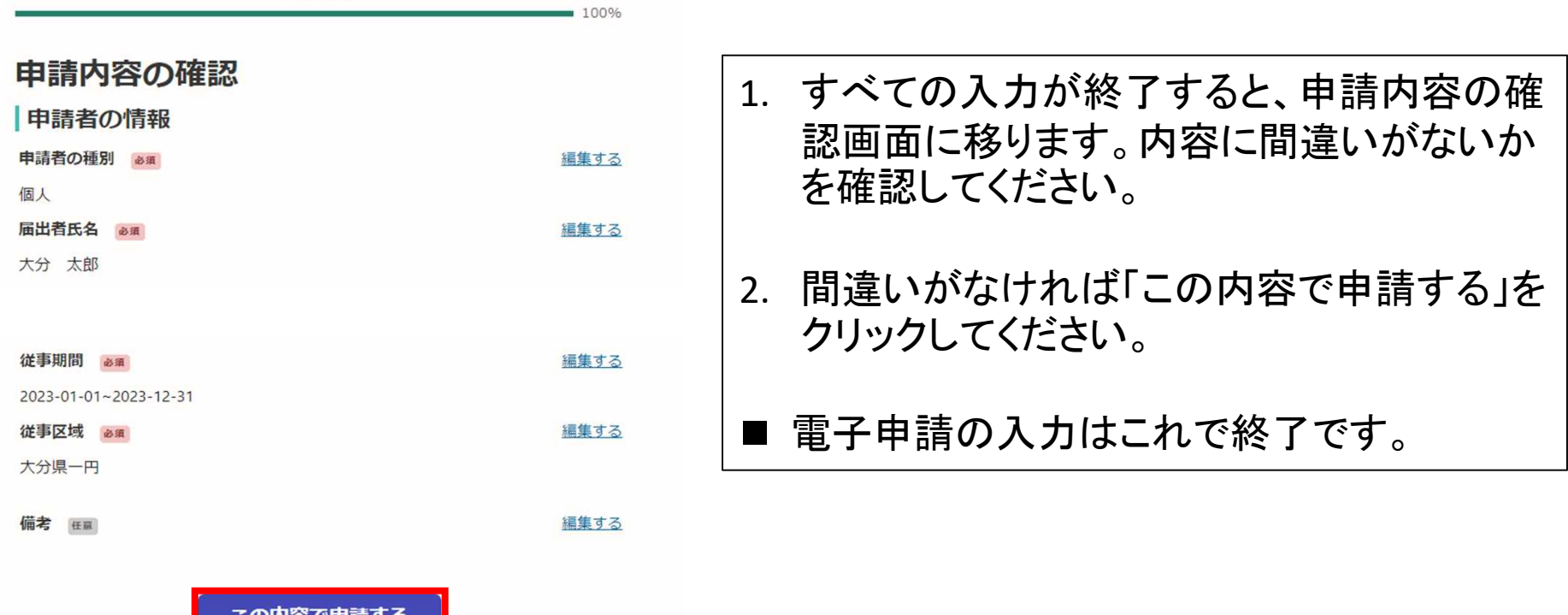

# 電子申請後について

1. 「申請受付」の通知が届きますので確認してください。

2. 受付後、確認処理が完了すると「処理完了」の通知が届きますので確認してください。

■ 以上で配置従事届の手続き完了です。